Home (/s/)

Q Search...

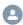

MYQ SOFTWARE (/S/TOPIC/0TO41000000HIIAWAG/...

### Maximum delta exceeded

(3) 28.4.2020 · Knowledge

# **Description**

There is a warning from the scheduled System maintenance that this task has some errors. Usually, this means that the database sweeping and garbage collection isn't performed.

## Resolution 6

This warning means that the garbage collection task wasn't performed correctly. If this state persists for a longer period of time then there is a big gap between the oldest and next transaction which will also raise a warning about such a state.

The garbage collection is normally done during scheduled task System maintenance. In case this is not finished correctly (usually because it's not even run or the database part is locked by the system or other running processes which require access to the DB) then this warning may rise.

The maintenance and DB health checker compares the maximum difference between the next transaction ID and OIT/OAT/OldestSnaphost. If it is bigger than a certain level then a warning is logged, because it could signal the DB sweep is not being performed.

In the log a warning may appear pointing out a delta is exceeded: warning Maximum OIT delta exceeded. Delta is 622371. warning Maximum OAT delta exceeded. Delta is 622370. warning Maximum OldestSnaphost delta exceeded. Delta is 622370.

In this case, it is advised (not really necessary as these warnings do not affect the stability of the system unless they are present for a long time, but should be solved anyway) to run the database maintenance manually.

There are three ways how to do it, they should be attempted one by one if the previous doesn't work.

Before doing the following steps, we recommend to restart the server. Not just MyQ services, but the whole server. This will ensure that there are no locked parts of the database, locked temporary files or so. After the restart is complete, run the System maintenance task manually and see the results in the log. If it didn't help, then proceed with the next steps.

- 1) After running the scheduled maintenance task manually, you can check the progress in MyQ log or the outcome in the Firebird.log file which can be found in <a href="C:\Program">C:\Program</a> (file:///C:/Program) Files (x86)\MyQ\Firebird
- 2) Run the db sweep by command. Open the cmd window and run these commands, the working

folder should be changed to <u>C:\Program (file:///C:/Program)</u> Files (x86)\MyQ\Firebird: gstat myq -h

this will give information about database header with numbers of OIT, OAT and next transaction.

### Then run

gfix -user sysdba -password masterkey myq -sweep

This will do the sweep on myq database (can be also changned to myqlog). But it doesn't give any message of the outcome, so run again

gstat myq -h command to see if the transaction IDs have changed.

Difference between OIT/OAT/OldestSnaphost and the next transaction shouldn't be large after the sweep is done. Few thousand is normal but it shouldn't go to hundreds of thousands.

3) If this doesn't work and the difference is still big, then do the backup/restore procedure. It is done by stopping all MyQ services except for the database engine, then doing the database backup and directly after a restore. That will cause some downtime until the process is done.

During the restore, a new database is created and all the recalculations of indexes are also performed so it can be used as a manual forced run when the warnings would be there for a longer period of time.

# Title Maximum delta exceeded URL Name Maximum-delta-exceeded Applies to version MyQ Major Version 5;MyQ Major Version 6;MyQ Major Version 7;MyQ Major Version 8 Tested in Version MyQ Print Server (/s/topic/0TO4l0000009j0rWAA/m... MyQ Central Server (/s/topic/0TO4l0000000HlikwAG/m...) MyQ Solution (/s/topic/0TO4l000000HlikwAW/...)

Was this article helpful?

<u>Files (0) (/s/relatedlist/ka24I000000DIFoQAO/AttachedContentDocuments)</u>

Ask a Question

 $\blacksquare$